## **Threads Settings**

Using the Threads option, you can customize the timeframe for the currently running queries based on their execution time.

## How To Change?

Users can change the Threads option by clicking the Threads Settings icon. A new window displays where we can set the time for currently running queries in decreasing order.

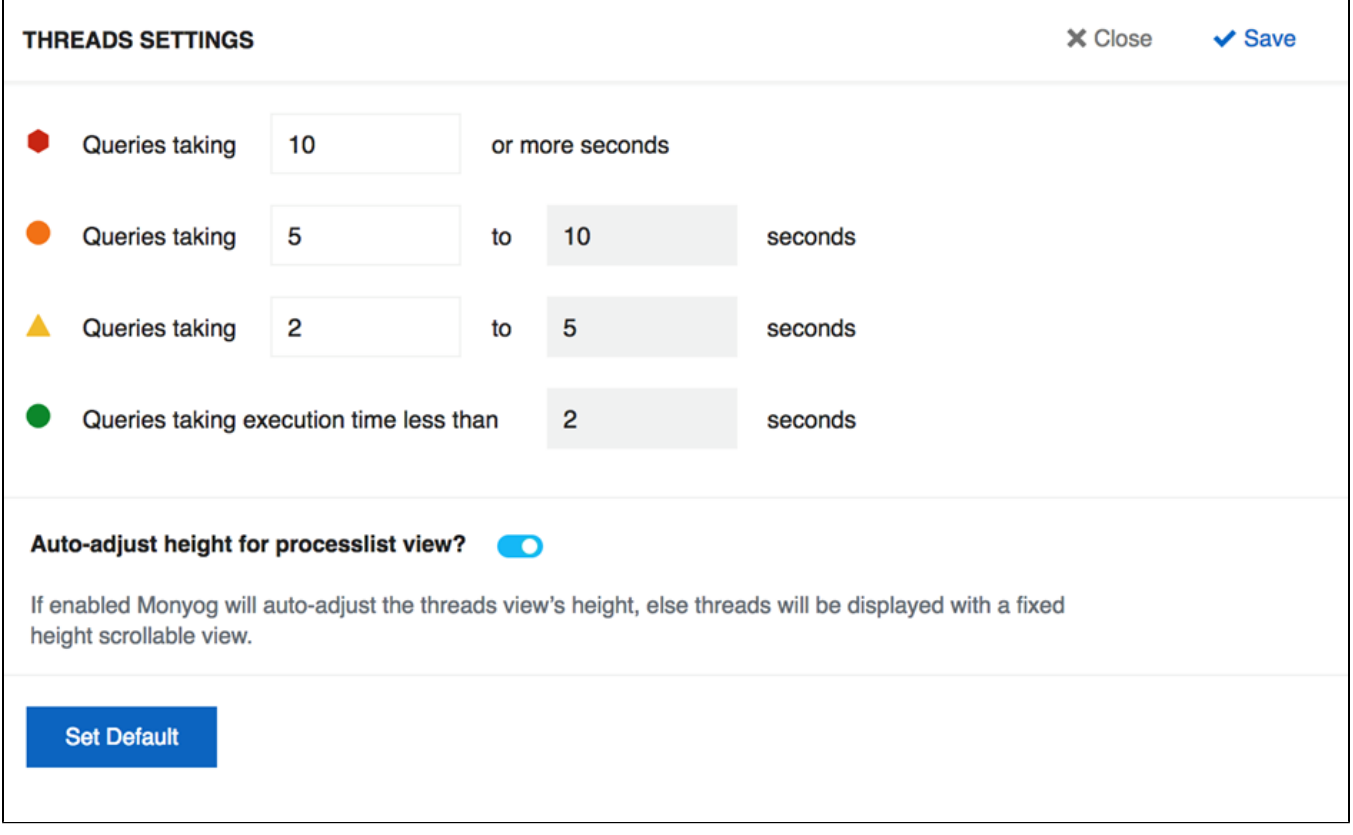

An option is given to select the view for the processlist window. You can either select to have a fixed height or dynamic (full screen) height for your processlist window.

SQL Diagnostic Manager for MySQL agentless and cost-effective performance monitoring for MySQL and MariaDB.

**[IDERA](#) | [Products](#) | [Purchase](#) | [Support](#) | [Community](#) | [Resources](#) | [About Us](#) | [Legal](#)**